# **DISEÑO Y CONSTRUCCIÓN DE UNA CORTADORA PARA PAPEL CON INTERFAZ GRÁFICA**

# **DESIGN AND CONSTRUCTION OF A PAPER CUTTER WITH GRAPHIC INTERFACE**

Roxana Padilla <sup>1</sup>

#### **Resumen Abstract**

<u>.</u>

La cortadora láser para papel con interfaz gráfica es una máquina que elabora cortes y grabados en diferentes clases de papel; Con el uso de una interfaz gráfica en la que se realiza el diseño que se quiere cortar o grabar para que la máquina lo realice con la herramienta de corte que en este caso es un láser infrarrojo de baja potencia, de esta manera el operario puede hacer diversos diseños para obtener tarjetas personalizadas de acuerdo al requerimiento que presente el cliente de una manera más eficiente, debido a que antes estos trabajos se los enviaba a realizar a la ciudad de Quito por lo que al implementar esta máquina se acorta el tiempo de entrega, se aumenta la calidad, y disminuyen los costos de producción.

Añadiendo el hecho de que no solo se pueden realizar cortes sino también grabados en materiales como fomix, madera y cartón.

Se determinaron los requerimientos de la cortadora, las dimensiones, las cargas a soportar y de acuerdo a esta información se seleccionó el material, el sistema de transmisión, la herramienta de corte, el actuador y el controlador para la máquina.

*Palabras Clave:* Corte, grabado, láser, diseño, papel, fomix, madera

The laser cutter for paper with graphical interface is a machine that makes cuts and engravings in different kinds of paper; With the use of a graphic interface in which the design is realized that is wanted to cut or engrave so that the machine realizes it with the cutting tool that in this case is a infrared laser of low power, in this way the operator can do Different designs to obtain customized cards according to the requirement that the client presents in a more efficient way, because before these works were sent to make to the city of Quito so when implementing this machine the delivery time is shortened, Quality is increased, and production costs are reduced. Adding the fact that not only cuts can be made but also engraved in materials such as fomix, wood and cardboard.

The requirements of the cutter, the dimensions, the loads to be supported were determined and according to this information the material, the transmission system, the cutting tool, the actuator and the controller for the machine were selected.

*Keywords:* Cut, engraving, laser, design, paper, fomix, wood

<sup>1</sup> Carrera de Mecatrónica, FICA, Universidad Técnica del Norte, Av. 17 de Julio, Ibarra, Ecuador Autor para correspondencia: rnpadillao@utn.edu.ec.

### **1. Introducción**

La Industria Gráfica en los últimos tiempos ha despuntado en una forma acelerada en cuanto a lo que tiene que ver con publicidad y diseño, exigiendo a las empresas la utilización de máquinas que agilicen y faciliten el servicio que proporcionan, ayudando a brindar un servicio personalizado de acuerdo a las necesidades de los clientes.

La Empresa Digital Flash ubicada en la ciudad de Ibarra, ofrece servicios de impresión de trabajos personalizados para publicidad, tarjetas y folletos, incluyendo cortes. Actualmente la demanda es de 330 docenas de tarjetas personalizadas mensuales, la cual no se cubre en su totalidad, ya que se producen alrededor de 148 docenas, debido a esto el cliente se ve obligado a esperar o buscar otra empresa que ofrezca este servicio, pues para los diseños de corte personalizados se subcontrata los servicios a empresas ubicadas en la ciudad de Quito, ya que en la ciudad de Ibarra no existe la maquinaria que ofrezca este servicio, como una cortadora de papel láser. Debido a esto se incrementa notablemente el costo y el tiempo de entrega de las tarjetas, que puede variar de dos a ocho días laborales.

La Implementación de una Cortadora de Papel con Interfaz Gráfica busca ofrecer un mejor servicio para publicidad, promoción y presentación en trabajos personalizados, brindando un producto con mayores estándares de calidad, disminuyendo los gastos operacionales y el tiempo de desarrollo de nuevos diseños, de esta manera se satisface la demanda actual disminuyendo el tiempo de entrega del producto.

Se hace indispensable la tecnificación de herramientas que permitan realizar trabajos especializados y personalizados; con el objetivo de disminuir costos y a la vez ofrecer nuevos servicios que capten la atención de nuevos mercados y mejorar la competitividad de la empresa.

Con el uso de una interfaz gráfica el operador dibujará el área a extraer, por medio del corte, luego generará el código G a partir del diseño creado por el operario. La máquina de corte podrá realizar cortes personalizados con curvaturas, que con el sistema de trabajo actual que es por medio de guillotinas no se pueden hacer ya que solo se realizan cortes rectos y los trabajos con cortes personalizados se los envía fuera de la ciudad para que los realicen.

#### **2. Materiales y Métodos 2.1. Investigación**

 El primer paso es plantear y formular el problema que se va a tratar, en este caso es el hecho de que para realizar cortes personalizados de tarjetas el trabajo deba ser enviado fuera de la ciudad debido a que no existe una máquina que pueda realizar este tipo de trabajos en la empresa por lo que no se puede cumplir con la demanda que se tiene de este tipo de trabajos, además de usar una interfaz de para que el operario pueda realizar el trabajo de una más fácil y eficiente.

 Luego de plantear el problema se recaudó información respecto al mismo, realizando la revisión de libros, revistas, artículos científicos relacionados al tema que permitan obtener diferentes ideas para proponer un diseño para la construcción de la cortadora.

 Se investigaron los distintos tipos de cortadora que existen en el mercado para tener una idea general de su funcionamiento y diseño que sirvieron de guía para la construcción de la máquina.

 Las entrevistas a los dueños de la empresa y a los diseñadores determinaron para los distintos requerimientos que necesitan que cumplan la máquina, los mismos que se detallan a continuación:

- Transmitir potencia a un mecanismo que permita el movimiento lineal del láser en los ejes cartesianos X e Y.
- Posicionamiento automático y manual del láser.
- Interfaz CAD/CAM que genere Código G a partir de una imagen para que el postprocesador Mach3 lo transmita al controlador CNC.
- Monitorear y establecer parámetros de funcionamiento de la máquina a través del post-procesador Mach3.

#### **2.1.1. Selección de alternativas**

 En base a los parámetros de funcionamiento antes enunciados, se definen los requerimientos del sistema mecatrónico a diseñar

| LISTA DE REQUERIMIENTOS    |                         |   |                                         |                                                                                               |  |  |
|----------------------------|-------------------------|---|-----------------------------------------|-----------------------------------------------------------------------------------------------|--|--|
| CORTADORA LÁSER PARA PAPEL |                         |   |                                         |                                                                                               |  |  |
| No.                        | Nivel de<br>Importancia |   | <b>Necesidad</b>                        | Requerimiento Técnico                                                                         |  |  |
| 1                          | 10                      |   | Seguridad                               | Sensado de límites de<br>desplazamiento de la Máquina<br>$(X \in Y)$ .                        |  |  |
| $\mathfrak{D}$             | 10                      |   | Láser                                   | Módulo Láser de Potencia baja                                                                 |  |  |
| 3                          | 10                      |   | Velocidad<br>de Corte                   | Máxima de 20 mm/min                                                                           |  |  |
| 4                          | 9                       |   | Capacidad<br>de Corte                   | 15 Pliegos de papel de 0.9 x<br>$0.65$ (m)                                                    |  |  |
| 5                          | 5.1                     | 9 | <b>Interfaz</b><br>usuario -<br>máquina | Interfaz en el Computador que<br>permita la realización de<br>diseños de corte personalizados |  |  |
|                            | 5.2                     | 9 | Costo<br>licencia                       | Costo de la licencia de la<br>interfaz usuario - máquina a<br>utilizar                        |  |  |
| 6                          | 9                       |   | Bajo<br>Costo                           | Asequible para empresas y<br>negocios pequeños                                                |  |  |

**Tabla 1 Lista de requerimientos**

#### **2.1.2. Matriz Morfológica**

 De acuerdo a la lista de requerimientos definida anteriormente se formuló la siguiente matriz morfológica.

**Tabla 2 Matriz Morfológica**

| No.            |                   | <b>FUNCIONES</b> | <b>ALTERNATIVAS DE SOLUCIÓN</b> |                     |                  |  |
|----------------|-------------------|------------------|---------------------------------|---------------------|------------------|--|
|                |                   |                  | 1                               | $\mathbf{2}$        | 3                |  |
| 1              | Sensar límites de |                  | Finales                         | Magnéticos          | Infrarrojo       |  |
|                |                   | desplazamiento   | de                              |                     | Emisor-          |  |
|                |                   |                  | Carrera                         |                     | Receptor         |  |
| 2              |                   | Tipo de Láser    | Infrarrojo                      | CO <sub>2</sub>     | Fibra Óptica     |  |
| 3              | Desplazamiento    |                  | Paso a                          | <b>Servomotores</b> | DC               |  |
|                | (Motores)         |                  | Paso                            |                     |                  |  |
| $\overline{4}$ | Potencia Láser    |                  | 2W                              | 60W                 | 80W              |  |
| 5              | 5.1               | Compatiblidad    | Inkscape                        | LazyCAM             | <b>BobCadCAM</b> |  |
|                |                   | con el post-     |                                 |                     |                  |  |
|                |                   | procesador       |                                 |                     |                  |  |
|                | 5.2               | Costo            | Software                        | 75.00 USD           | 1000USD          |  |
|                |                   | Licencia         | Libre                           |                     |                  |  |
|                |                   | Interfaz         |                                 |                     |                  |  |
| 6              | Costo Comercial   |                  | 4000                            | 10000 USD           | 15000 USD        |  |
|                |                   |                  | USD                             |                     |                  |  |

#### **2.1.3. Evaluación de Soluciones**

 A continuación se pasará a evaluar las alternativas de solución propuestas, de acuerdo a los criterios técnicos y económicos definidos, y sus respectivos niveles de importancia.

Siendo el puntaje para calificar (de 0 a 4), el siguiente:

- $0 = No$  satisface
- $1 =$  Aceptable
- $2 =$ Suficiente
- $3 = Muy Bueno$
- $4 =$ Excelente

**Tabla 3 Evaluación de soluciones**

| No.            | <b>Criterios Técnicos</b> |                                         | Nivel de    | Solución |                |                |
|----------------|---------------------------|-----------------------------------------|-------------|----------|----------------|----------------|
|                |                           | y Económicos                            | Importancia | 1        | 2              | 3              |
| 1              |                           | Seguridad                               | 10          | 3        | $\overline{4}$ | 4              |
| $\overline{2}$ | Láser                     |                                         | 10          | 4        | 3              | $\overline{c}$ |
| 3              | Velocidad de Corte        |                                         | 10          | 3        | 3              | $\overline{4}$ |
| 4              | Capacidad de<br>Corte     |                                         | 9           | 4        | 3              | $\overline{c}$ |
| 5              | 5.1                       | <b>Interfaz</b><br>usuario -<br>máquina | 9           | 4        | 3              | $\overline{c}$ |
|                | 5.2                       | Costo<br>licencia<br>interfaz           | 9           | 4        | 3              |                |
| 6              | Bajo Costo                |                                         | 9           | 4        | $\mathfrak{D}$ | 1              |
|                |                           |                                         | Suma Total  | 244      | 199            | 154            |

De acuerdo a los criterios utilizados se determinó que la solución 1 es la mas óptima.

Para el disño de la Cortadora se seleccionaron los siguientes componentes

- 1. Sensores final de carrera para determinar el límite de desplazamiento.
- 2. Láser infrarrojo de baja potencia como herramienta de corte.
- 3. Motores paso que determinaran la velocidad de corte de la máquina.
- 4. Software Inkscape ya que es una interfaz que nos permite hacer diseños personalizados y convertirlos a Código G, además al estar desarrollado como software libre su licencia es gratuita.
- 5. Sistema de transmisión piñón-cremallera debido a que es un sistema que tiene bajo costo de mantenimiento, alta precisión.
- 6. Guías lineales redondas ya que son de bajo costo y se las puede encontrar comercialmente.

#### **2.2. Diseño Mecánico**

#### **2.2.1. Estructura**

 Debido a que la cortadora solo va a trabajar en los ejes X e Y, la estructura a construir es una mesa de las dimensiones 0.8 (m) de altura, 1(m) de ancho y 1.3 (m) de largo, que con el montaje del sistema de transmisión permita tener un espacio de trabajo de 0.9x0.65 (m) que es el tamaño del pliego a recortar.

#### **2.2.2. Diseño de Móvil**

 El Mecanismo de diseño seleccionado consta de dos estructuras una en el eje X y otra en el eje Y, soportadas sobre guías lineales en forma de Omega (Ω), El carro en el eje X se desplazara a través de este soportando el peso del módulo láser, el carro en el eje Y se desplazara en conjunto con la estructura del eje X por lo que soportara la mayor carga.

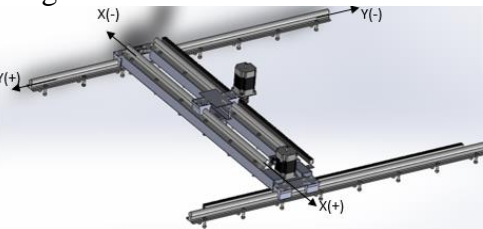

**fig. 1 Mecanismo de movimiento**

 Para la selección de las guías se tomó en cuenta la deflexión máxima, el esfuerzo cortante y el momento flexionante a los que van a estar sometidas las guía debido a la carga máxima, que está determinada por el peso de la estructura del móvil, los actuadores, el láser y demás componentes que forman el conjunto a moverse.

#### **2.3. Interfaz Gráfica**

 La interfaz que se seleccionó es el software libre Inkscape ya que es compatible con el postprocesador Mach3, esta interfaz es de fácil uso, está desarrollado como software libre, es una interfaz de diseño desde la cual el usuario puede hacer cualquier gráfico que desee que corte o grabe la máquina, además también puede copiar imágenes y vectorizarlas para luego generar el Código G que el software Mach3 necesita para el accionamiento de la máquina, este software es muy versátil y es de gran ayuda para los diseñadores gráficos.

#### **2.4. Construcción**

Para la construcción de la estructura se tomó en cuenta los parámetros de diseño antes seleccionados, para fijar los componentes de la máquina a la estructura se utilizaron pernos con la finalidad de que estos puedan ser desmontados para darles su respectivo mantenimiento.

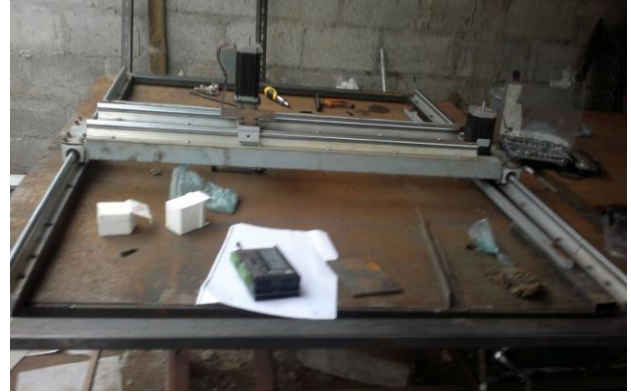

**fig. 2 Ensamblaje de la cortadora**

 Después de terminar el ensamblaje de la máquina se procede a la instalación del tablero de control con sus conexiones respectivas, se realiza la revisión de las conexiones y se realizan pruebas de funcionamiento para verificar si la máquina está cumpliendo con los objetivos planteados.

 Luego de realizar las pruebas de funcionamiento se procede a dar los acabados finales a la máquina que son pulirla y pintarla.

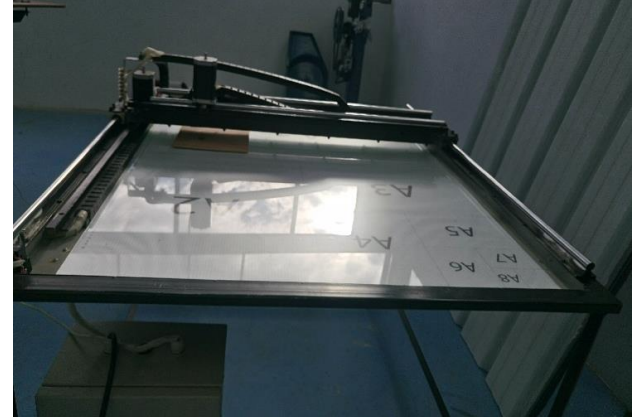

**fig. 3 Vista frontal de la cortadora**

#### **2.5. Manual de Usuario y de mantenimiento**

 Se elabora un manual de usuario y otro de mantenimiento para el uso correcto de la cortadora, con datos de seguridad a tener en cuenta por parte del operario de la máquina, y las operaciones de mantenimiento que se deben realizar para que la máquina este siempre en condiciones óptimas y pueda ser utilizada.

#### **3. FORMAS DE USO**

Para iniciar el proceso del corte el primer paso a realizar es colocar el material a cortar o grabar en el punto de inicio de corte, en caso de que el material a cortar sea papel de un color claro se debe colocar un punto negro en la hoja en donde comenzará el corte debido a que por el color dispersa la luz del láser, y al poner un punto negro el haz de luz del láser se concentra en este punto e inicia el corte. A continuación se debe configurar los programas Inkscape, MACH3 para generar el código G.

#### **3.1. Configuración Inkscape**

 Para comenzar debemos descargar el instalador de la página oficial de Inkscape <https://inkscape.org/es/> y seguir los pasos de instalación. Una vez instalado el programa debemos hacer los siguiente:

 Abrir un nuevo documento de trabajo en Inkscape, seleccionar las unidades en las que se va a trabajar y definir el espacio de trabajo de la cortadora que depende del tamaño de material a cortar.

 Con los parámetros iniciales establecidos el usuario podrá crear el diseño que desee o también podrá copiar en el programa una imagen ya creada y luego vectorizarla para pasarla a Código G.

Para pasar la imagen a código G deberá seguir estos pasos

- 1) Seleccionar la imagen, abrir el menú trazo y escoger la opción objeto a trazo.
- 2) Abrir el menú trazo y seleccionar la opción offset dinámico.
- 3) Configurar los puntos de orientación
- 4) Seleccionar la herramienta a aplicar y obtendremos los datos de la herramienta los cuales podemos modificar de acuerdo a los datos de la herramienta que estamos utilizando.
- 5) Para la generación del Código G se selecciona la imagen y se abre el menú extensiones, submenú Gcodetools opción trayecto a Gcode En el menú preferencias se selecciona el nombre del archivo y la ubicación donde se va a guardar, se regresa al menú trayecto a GCode y se da clic en aplicar.
- 6) Una vez generado el código G que se cargará en el programa Mach3 para que este lo envie al controlador de la máquina.

#### **3.1. Configuración MACH3**

 La configuración a realizar para el uso del Software Mach3 se lo hace una sola vez ya que estos parámetros se quedaran establecidos para esta máquina.

1. Abrir el Mach3 y escoger el perfil que se va utilizar y en el que se configuraran los parámetros iniciales.

- 2. Configurar las señales de entrada y salida en el Mach3 dependiendo de las conexiones que se hayan hecho en la tarjeta de control compatible con Mach3 y con los drivers de los motores que se van a utilizar.
- 3. Configurar los parámetros de los motores que están determinados por los datos de los drivers de los mismos.
- 4. Seleccionar el punto de inicio (0,0) de la máquina y los límites de la misma, según los datos de nuestro espacio de trabajo.

 Luego de configurar estos parámetros procedemos a cargar el código G generado en Inkscape y empezamos la operación de corte.

### **4. Pruebas de Corte**

 Se realizaron ensayos de corte en diferentes materiales (papel colores claros, papel colores oscuro, madera, fomix), y se obtuvieron los resultados descritos en la tablas 4 y 5 que se encuentran a continuación:

**Tabla 4 Resultado de ensayo de corte en papeles de color oscuro**

| Velocidad<br>(mm/min) | Cantidad<br>de hojas | Tipo de<br>Papel | Calidad<br>de corte |
|-----------------------|----------------------|------------------|---------------------|
|                       | cortadas             |                  |                     |
| 30                    | 5                    | Papel<br>Oscuro  |                     |
| 20                    | 8                    | Papel<br>Oscuro  |                     |
| 15                    | 8                    | Papel<br>Oscuro  | $\mathfrak{D}$      |
| 12                    | 9                    | Papel<br>Oscuro  | $\overline{5}$      |
| 10                    | 10                   | Papel<br>Oscuro  | Δ                   |

 En donde se determinó que la velocidad de corte óptima para papel de colores oscuros (azul, verde, negro, café, plomo, morado) es de 12 mm/min ya que la calidad del corte es la mejor.

**Tabla 1 Resultado de ensayo de corte en papeles de color claros**

| Velocidad | Cantidad       | Tipo  | Calidad        |
|-----------|----------------|-------|----------------|
| (mm/min)  | de hojas       | de    | de corte       |
|           | cortadas       | Papel |                |
| 30        | $\mathfrak{D}$ | Papel |                |
|           |                | Claro |                |
| 20        | 5              | Papel |                |
|           |                | Claro |                |
| 15        | 5              | Papel | $\mathfrak{D}$ |
|           |                | Claro |                |
| 12        |                | Papel |                |
|           |                | Claro |                |
| 10        | 8              | Papel | 5              |
|           |                | Claro |                |

 En donde se determinó que la velocidad de corte óptima para papel de colores claros (blanco, tomate, amarillo, rosado) es de 10 mm/min ya que la calidad del corte es la mejor. Teniendo en cuenta que para hacer cortes en papel claro se debe colocar un punto negro en donde va a iniciar el corte para que el láser pueda empezar el corte.

 En las siguientes imágenes se pueden observar algunos de los resultados obtenidos:

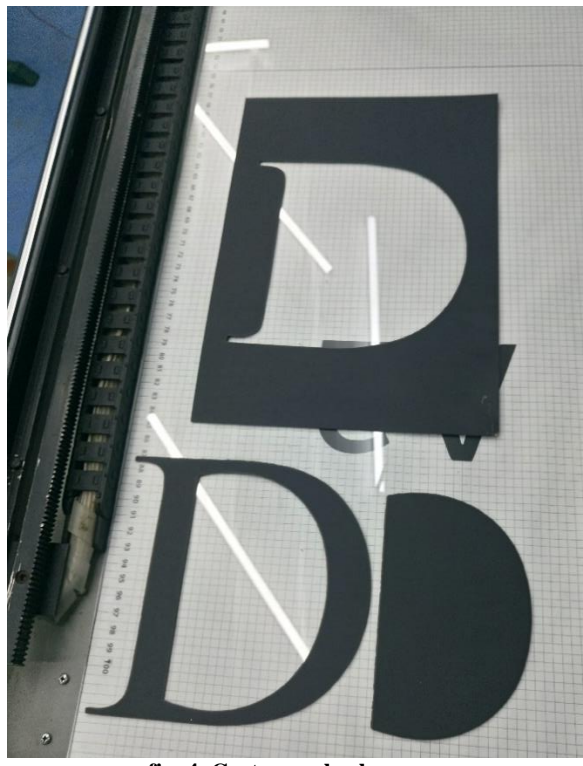

**fig. 4 Corte papel colores oscuros**

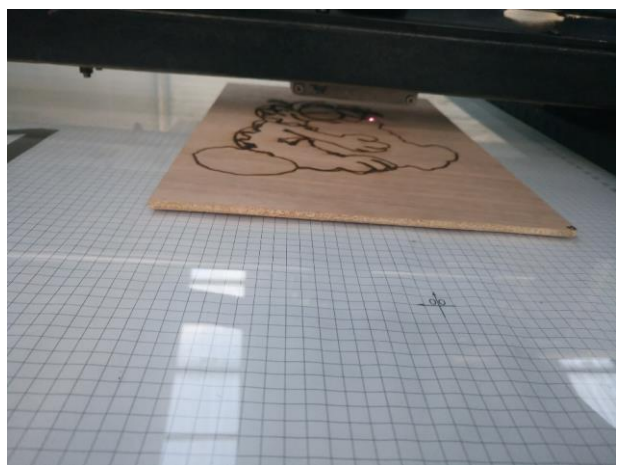

**fig. 5 Grabado en madera**

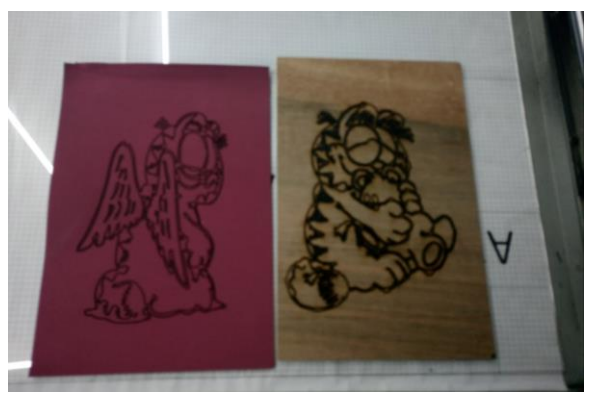

**fig. 6 Grabado en madera y fomix**

## **5. Conclusiones**

- Conociendo los diferentes tipos de láser para corte de papel se seleccionó el láser infrarrojo para la realización del proyecto, considerando que cumple con los parámetros establecidos para un funcionamiento eficiente de la cortadora.
- La cortadora láser optimiza el proceso de corte de diseños sencillos y complejos en papel, disminuyendo el tiempo de entrega, aumentando la calidad y permitiendo realizar diseños personalizados de acuerdo a la necesidad de cada cliente.
- La configuración de la velocidad de corte del láser depende del material que se va a cortar, y mediante ensayos de cortes que se encuentran en las tablas 10 y 11, se pudo

determinar el valor de velocidad óptima para cada material.

- La máquina puede realizar corte en fomix; Además grabados superficiales en madera, acrilico y fomix.
- El software Inkscape vectoriza fácilmente una imagen detallada y la transforma en código G, para que la cortadora realice el corte y/o grabado en papel, fomix, madera o acrílico
- El software MACH3 junto con la tarjeta de control pueden ser adaptadas fácilmente a otros sistemas de corte, en los cuales lo que cambia es la herramienta de corte, la cual puede ser cambiada en la máquina dependiendo del peso de la nueva herramienta, ya que se debe tomar en cuenta los límites estructurales de la máquina

#### **Referencias**

- [1] D. F. Castañeda Jácome y H. E. Rayo Luna, EMULADOR PARA CORTE DE PAPEL CON SISTEMA LÁSER, Bogotá, 2007.
- [2] A. I. Mejia, «Materiales herramientas y técnicas,» Mexico, 2013.
- [3] D. F. Burneo Álvarez y E. J. Egas Castillo, «DISEÑO, ENSAMBLAJE E IMPLEMENTACIÓN DE UNA CORTADORA DE LÁSER AUTOMÁTICA PARA LA EMPRESA ENERGYPETROL,» Quito, 2012.
- [4] J. Martín Monserrat, SISTEMA COMBINADO DE CORTE Y MARCADO LÁSER, Barcelona, 2006.
- [5] J. Esténoz, «ESTUDIO SOBRE LAS APLICACIONES INDUSTRIALES DEL LÁSER,» Zaragoza, 2011.
- [6] TFRIMUNED, «TFRIMUNED,» 20 03 2014. [En línea]. Available: http://tfmrimuned.wordpress.com/fabricacion -por-corte-y-laminado-lom/.
- [7] J. Arpi, «Implementación de un Sistema de Control para una Máquina CNC Láser,» Cuenca, 2013.
- [8] J. M. Q. Quimbita, «DISEÑO Y CONSTRUCCIÓN DE UN ROUTER CNC PARA LA FABRICACIÓN DE PUERTAS MDF,» Latacunga, 2008.
- [9] C. A. O. Ramírez, «SISTEMA CNC DE CORTE POR LÁSER,» México D.F., 2008.
- [10] R. Mott, Resistencia de Materiales Aplicada, México, 2006.
- [11] N. V. Castiglione, «Transmisión del movimiento a los ejes de los CNC-ROUTERS,» Revista Letreros, pp. 34-39, 20 12 2014.
- [12] G. X. M. Toro, «DISEÑO, CONSTRUCCIÓN Y PROGRAMACIÓN DE UNA MÁQUINA DE CONTROL

NUMÉRICO APLICADA AL PROTOTIPADO RÁPIDO DE MODELADO POR DEPOSICIÓN FUNDIDA DE MATERIAL PARA EL LABORATORIO DE MECATRÓNICA DE LA UNIVERSIDAD INTERNACIONAL DEL ECUADOR,» Quito, 2012.

[13] ArtSoft, «Manual Mach3,» 2010.